.

# TOSVERT VF series

## Remote Keypad Instruction Manual

## RKP002Z

# **Toshiba Industrial Products and Systems Corporation**

#### Note

1. Read this manual carefully before using the product. After reading, the user should keep this manual at hand to use it for maintenance and inspection in the future.

2. Please be informed that the contents of this document may be changed without notice.

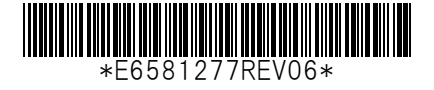

# **Safety precautions**

 On the inverter and in its instruction manual, important information is contained for preventing injuries to users, damages to assets, and for proper use of the device.

 Read the instruction manual attached to the inverter along with this instruction manual to completely understand the safety precautions, the symbols and indications shown below. Please adhere to the contents of these manuals at all times.

#### Explanation of markings

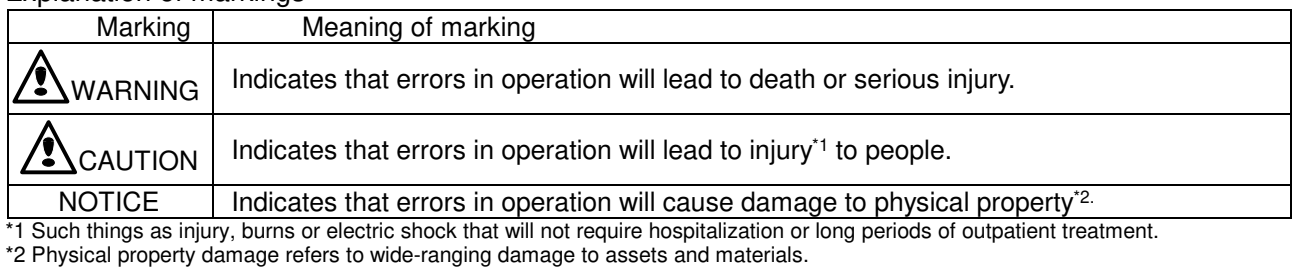

#### Meanings of symbols

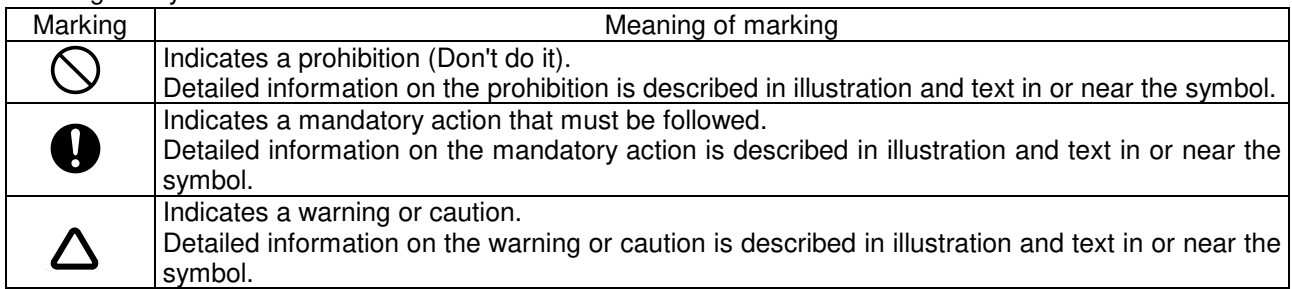

#### **Limitation of use**

### **A**Safety precaution

Never use this unit with any device other than TOSVERT series inverters. Doing so will cause an accident.

#### ī  **Handling**

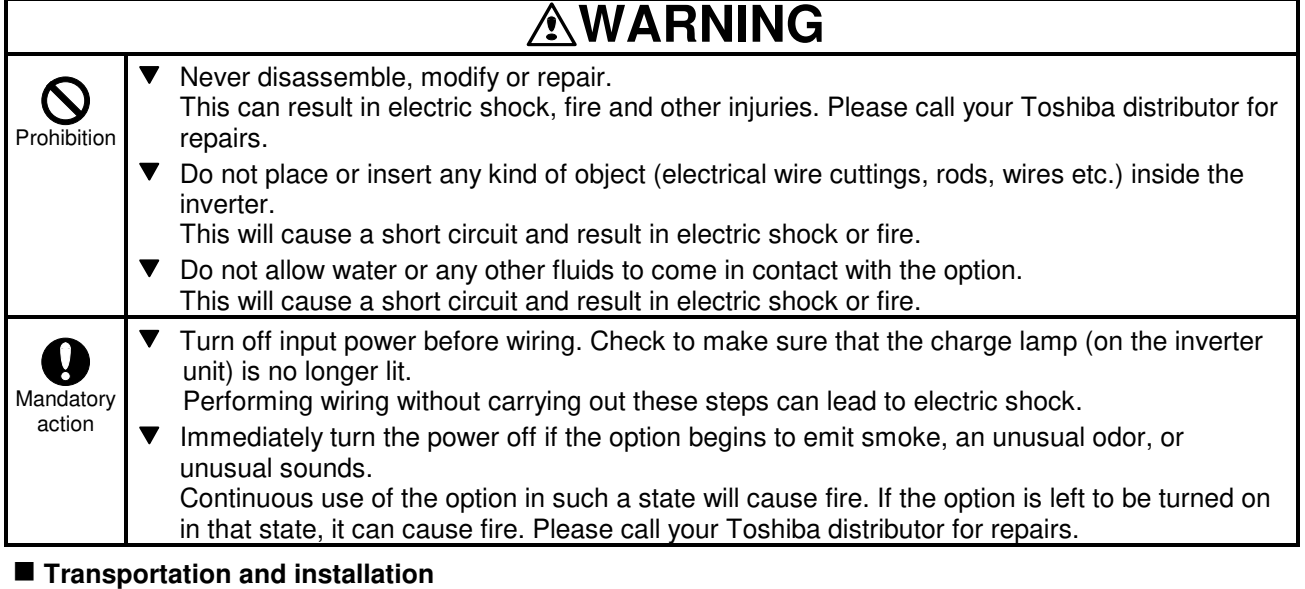

# **WARNING**

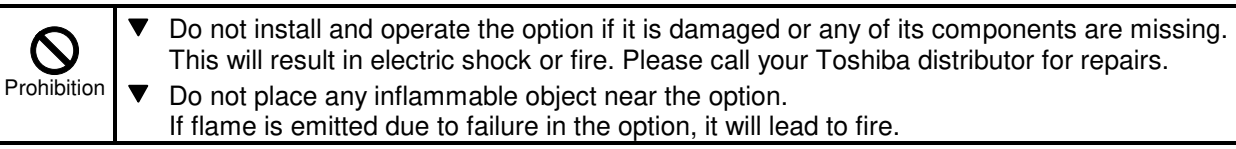

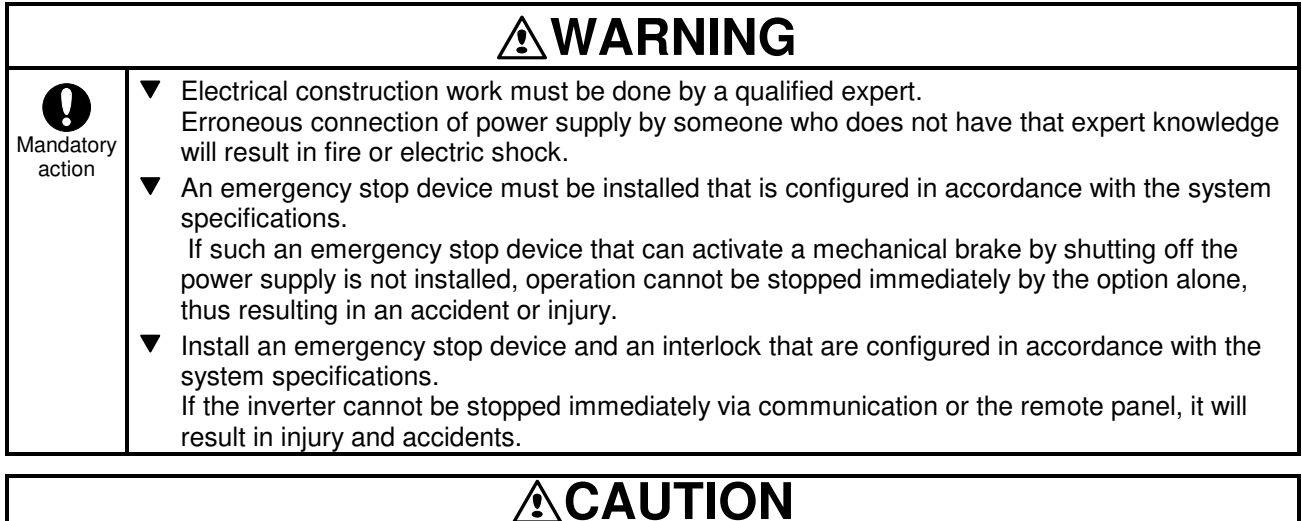

# ∕♪

Prohibition

Do not install the option in any place subject to large vibrations. The unit will fall due to the vibration, resulting in injury.

# **NOTICE**

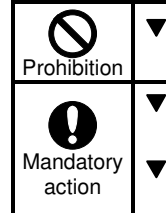

Prohibition

 $\mathcal{O}$ 

 Do not connect a LAN cable or telephone modular cable to Remote Keypad. Doing so will cause a failure or accident. Transport or install under the environmental conditions prescribed in the instruction manual.

- Transporting or installing under any other conditions will result in failure.
- All options to be used must be those specified by Toshiba. (Refer to page 4.) The use of options other than those specified by Toshiba will result in an accident.

#### **Operations**

# **WARNING**

Do not touch terminals when the inverter's power is on even if the motor is stopped. Touching the terminals while voltage is applied will result in electric shock.

# **ACAUTION**

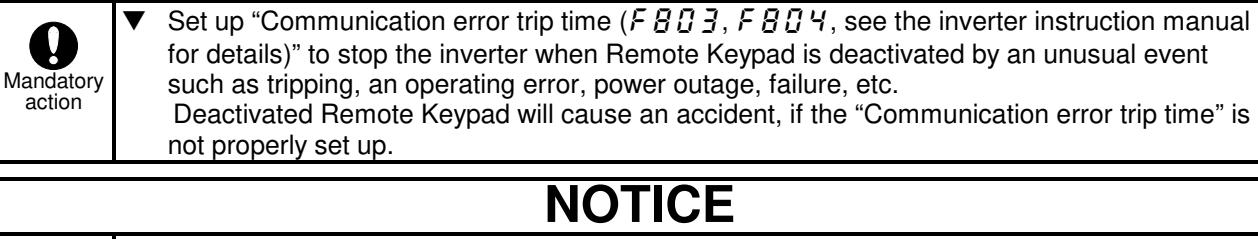

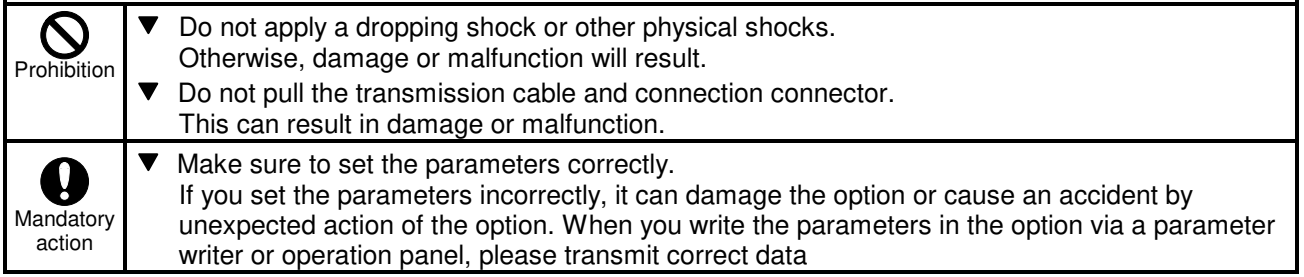

#### **Disposal**

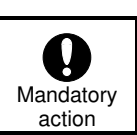

**ACAUTION** 

If you dispose of the option, have it done by a specialist in industry waste disposal\*<sup>1</sup> . If you dispose of the option by yourself, this can result in explosion of capacitor or production of noxious gases, resulting in injury.

\*1 Persons who specialize in the processing of waste and known as "industrial waste product collectors and transporters" or "industrial waste disposal persons". Please observe any applicable law, regulation, rule or ordinance for industrial waste disposal.

#### **Notes on operation**

### **Notes**

- Avoid installing in a place where ambient temperature or/and humidity change sharply.  $\overline{\mathbf{v}}$
- Keep the transmission cable separate from the power cable of the inverter to prevent the inverter from malfunctioning due to electromagnetic noise.
- $\overline{\mathbf{v}}$ It is recommended to install the unit on the panel board of a cabinet if it is used as a remote operation panel. Improperly installed units may result in damage and malfunction.
- $\blacksquare$ The integrity of data storage is guaranteed for up to 10 years.
- The operating life of EEPROM (data storage device) is 10000 operations. Do not execute more than 10000 writing operations.
- $\overline{\mathbf{v}}$ Do not turn off power or remove the connection cable between the inverter and Remote Keypad while a copying operation is in progress. If the inverter power is turned off or the connection cable is removed while parameters are being copied, data cannot be written correctly.
- $\overline{\textbf{v}}$ Do not copy data from Remote Keypad to inverter while the inverter is running. Some of the parameters cannot be written when the inverter is in operation.
- When a copying operation is executed between two inverters with different capacities, some of the parameters that vary with the capacity of the inverters will also be copied. Therefore, when copying the parameters between inverters with different capacities or voltage class, the type information parameters of the inverter should always be initialized. See the inverter instruction manual on how to initialize their parameters.

### **Introduction**

Thank you for purchasing Remote Keypad (RKP002Z ) for TOSVERT series inverters. Using this product, panel operation, display and adjustment of the inverter can be remotely controlled from up to 5 meters away. You can copy data from one place to another and then execute data comparison between the inverter and the memory of Remote Keypad or between the memories of Remote Keypad itself.

Before using Remote Keypad, carefully read this instruction manual in order to completely and correctly utilize Remote Keypad's excellent performance.

After reading this instruction manual, please keep it handy for future reference.

#### - Part numbering

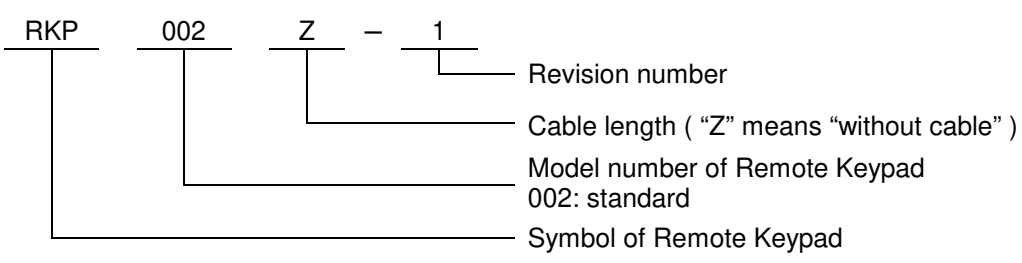

- Accessory check list

Remote Keypad is shipped together with the following accessories.

On opening the packing case, check to see if the following accessories are contained or not.

(1) Instruction manual .......................................... 1 copy (English: E6581277)

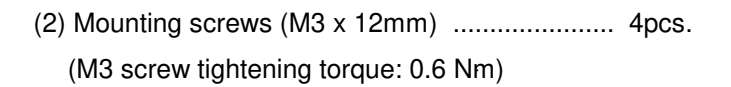

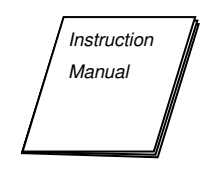

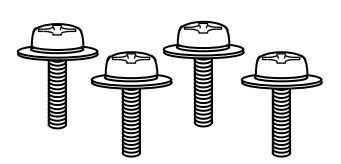

N.B.: Remote Keypad (Part number: RKP002Z) is not provided with connection cable between an inverter and Remote Keypad. This should be purchased separately.

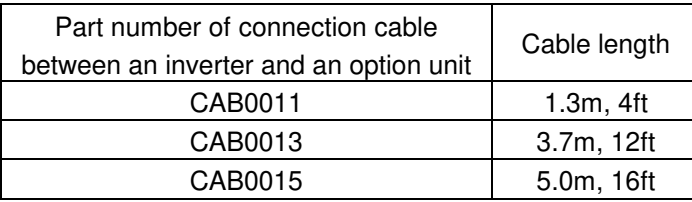

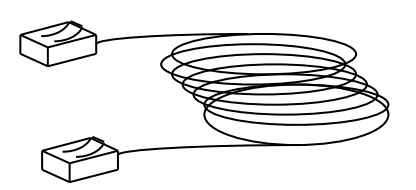

# Table of contents

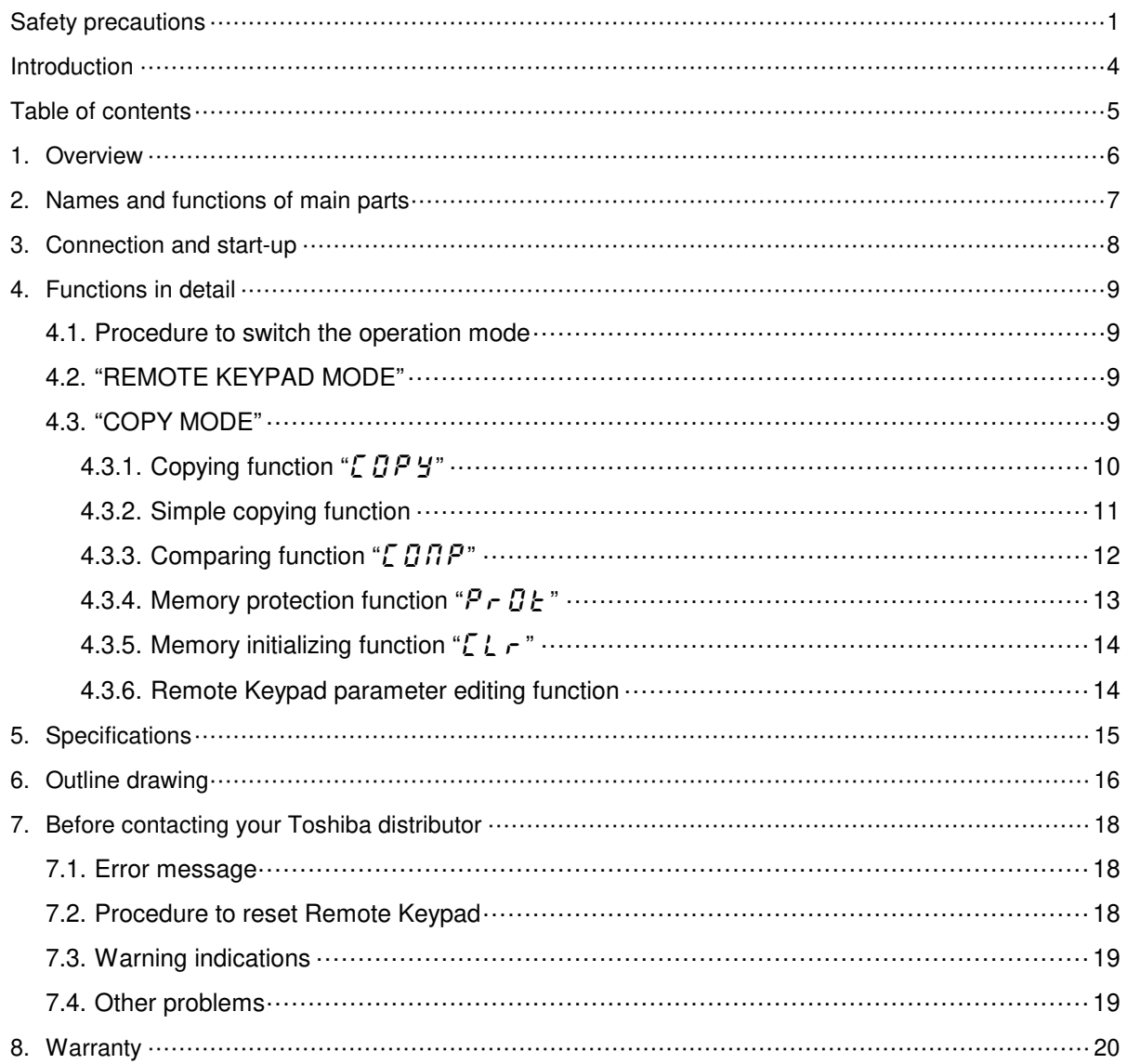

### **1. Overview**

The following seven functions are available with Remote Keypad.

- 1. Function to serve as remote operation panel.
	- Remote Keypad can be used as a remote operation panel for the inverter.
- 2. Copying function

Data can be copied from one memory to another memory among the four memories, three (memories A, B, C) on Remote Keypad and one on the inverter.

- (i) Data copy from Remote Keypad to inverter
- (ii) Data copy from inverter to Remote Keypad
- (iii) Data copy from one memory to another memory on Remote Keypad
- 3. Simple copying function

Data stored in one of Remote Keypad's memory may be transferred to the inverter's memory by simple operation of two keys.

4. Comparing function

Data stored in one of Remote Keypad's memory can be compared with the data of inverter's memory. In addition, data stored within any of the 3 Remote keypad memories (A, B, or C) can be compared with each other.

5. Memory protecting function

Data written on the inverter's memory and the memories of Remote Keypad are protected by this function to protect against data damage.

- 6. Memory initializing function One of the memories (A, B, or C) on Remote Keypad can be initialized by this function. In addition, Remote keypad can be reprogrammed to default setting.
- 7. Remote Keypad parameter editing function Remote Keypad parameters are programmable.
- **Memory configuration**

Remote Keypad has three memories (A, B, and C) to retain three kinds of parameter for the inverter.

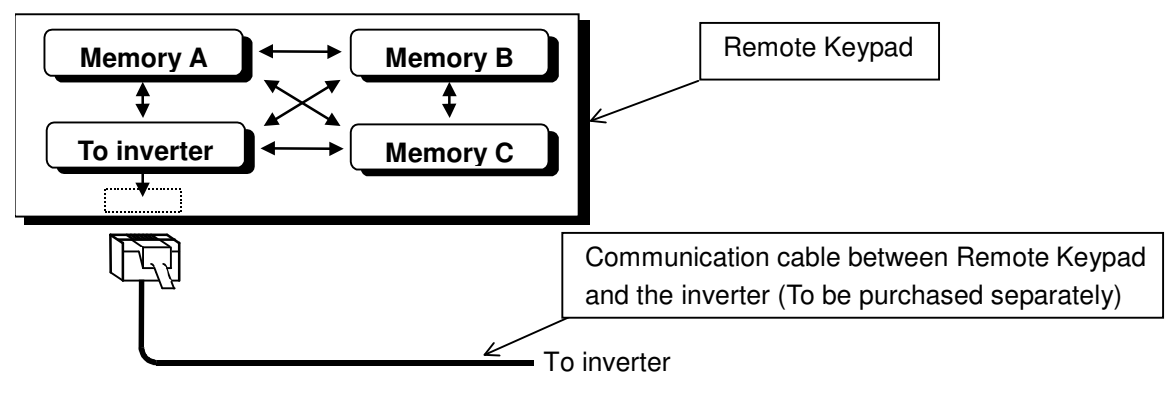

# **2. Names and functions of main parts**

TOSHIBA

The drawings below show names and functions of main parts.

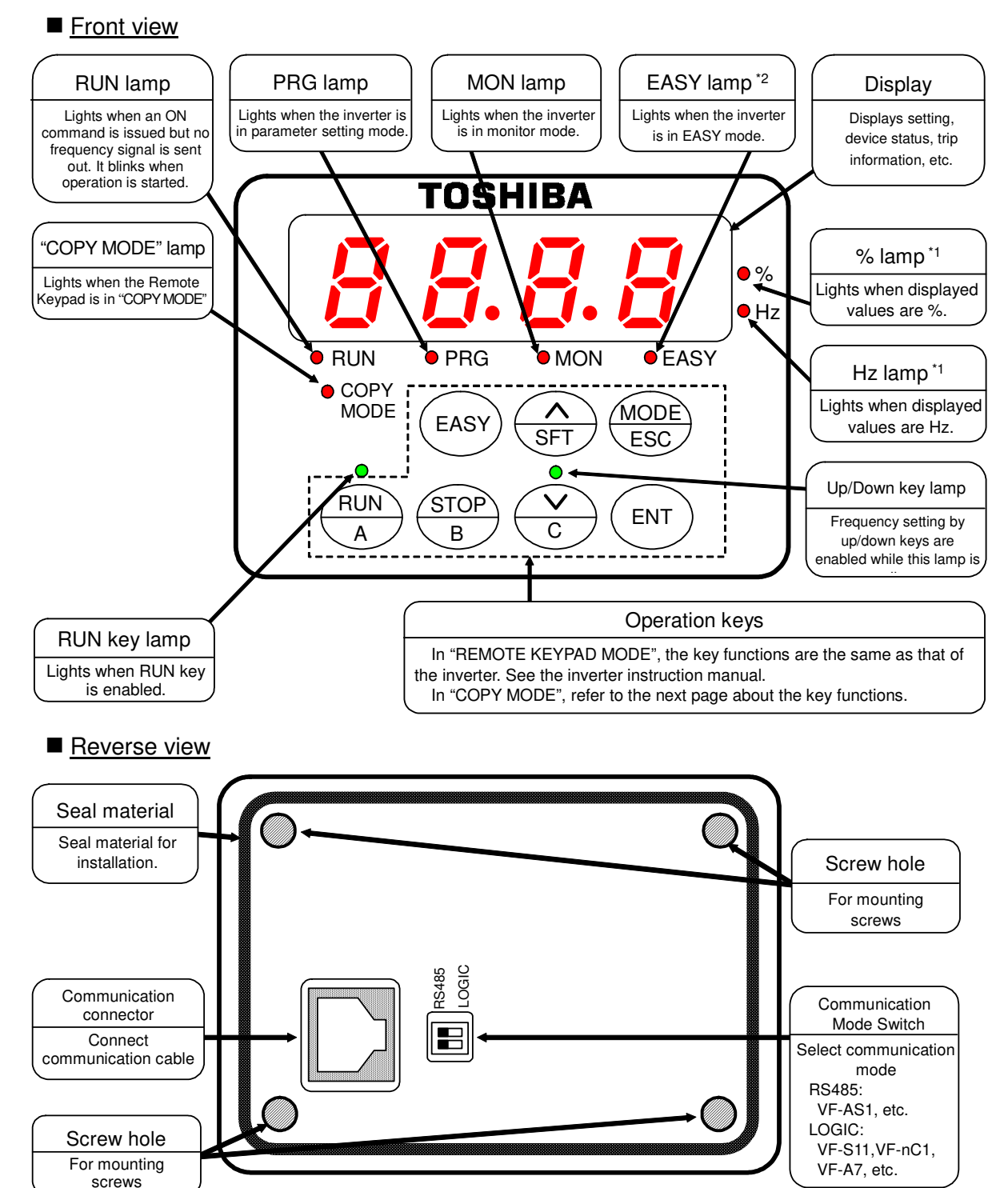

\*1: These lamps are not lit when Remote Keypad is connected to VF-S11, VF-nC1, VF-S9, VF-A7, VF-P7 etc. \*2: The lamp is not lit when Remote Keypad is connected to an inverter without [EASY] key.

#### ■ Operation keys and their functions in "COPY MODE"

The operation key's functions in "COPY MODE" are explained in the following table.

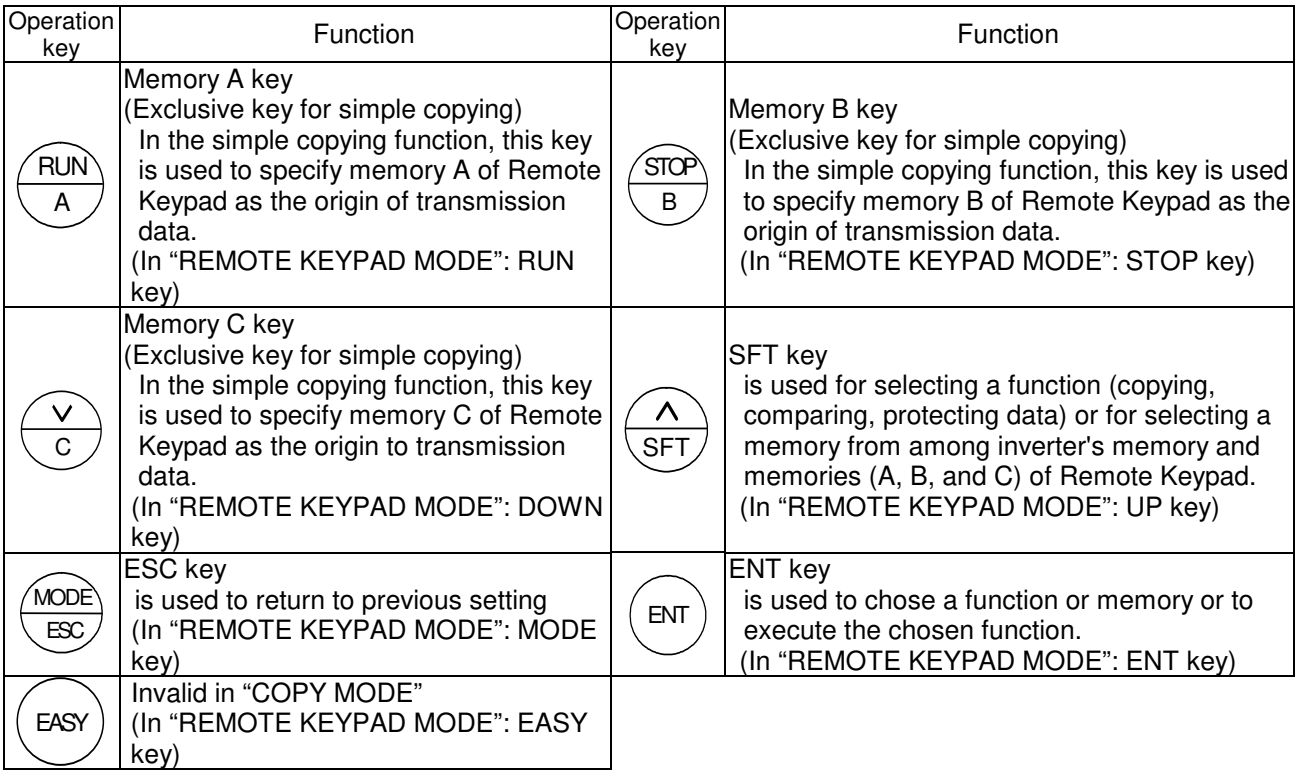

# **3. Connection and start-up**

Connect Remote Keypad with the inverter according to the procedure stated below.

- (1) Set Communication Mode Switch (refer to page.7) on the reverse side of Remote Keypad. The position varies for the inverter series.
	- RS485: The inverter with RS485 (2-wire type) port (ex: VF-AS1, VF-nC3, VF-S15 etc.)
	- LOGIC: The inverter with Common Serial Port (ex: VF-S11, VF-nC1, VF-S9, VF-A7, VF-P7).
- (2) Set communication baud rate (the inverter parameter " $\angle$  B  $\angle$  B<sup>n</sup>) to 9600, 19200 or 38400bps (programmed by default setting at the factory).
- (3) Turn off the input power to the inverter, wait at least 15 minutes, and insure that the charge lamp on the inverter is no longer lit.
- (4) Connect an inverter-unit connection cable (optional) between the communication connector of Remote Keypad and that of the inverter. At this time, be careful not to apply excessive force to the connectors.

(See the instruction manual of the inverter for connection to the communication port of the inverter.)

- (5) After wiring, fix the wires on the surface of the wall in the panel board and so on.
- (6) Turn on the inverter, and Remote Keypad starts-up automatically showing a lit panel in the display window.
- (7) Using in "COPY MODE", check that the "COPY MODE" lamp is lit.
- (8) In order to change from "REMOTE KEYPAD MODE" to the "COPY MODE", turn off the power of inverter and insure that the Remote Keypad is also turned off. Then, turn on the power of the inverter (Remote Keypad) while holding down the [ENT] key of Remote Keypad.

N.B.: When disconnecting Remote Keypad from the inverter, follow step (3) of the above procedure.

## **4. Functions in detail**

Remote Keypad can be used as remote operation panel ("REMOTE KEYPAD MODE") or parameter back-up device ("COPY MODE"). When the "COPY MODE" lamp is lit when turning power on, Remote Keypad operates in "COPY MODE", otherwise in "REMOTE KEYPAD MODE".

#### **4.1. Procedure to switch the operation mode**

According to the procedure described in "3. Connection and start-up", turn on the power of Remote Keypad while holding down the [ENT] key of Remote Keypad. Operation mode changes.

### **4.2. "REMOTE KEYPAD MODE"**

In "REMOTE KEYPAD MODE", operation is the same as operation on the panel of the inverter. For details, see instruction manual of the inverter. Data entered through Remote Keypad takes priority over data entered through the inverter's control panel. However, if Remote Keypad is deactivated by an unexpected event such as an abnormality, the inverter's input keys remain functional.

#### **4.3. "COPY MODE"**

In "COPY MODE", storing and loading the parameters are permitted. Editing the parameters is not permitted.

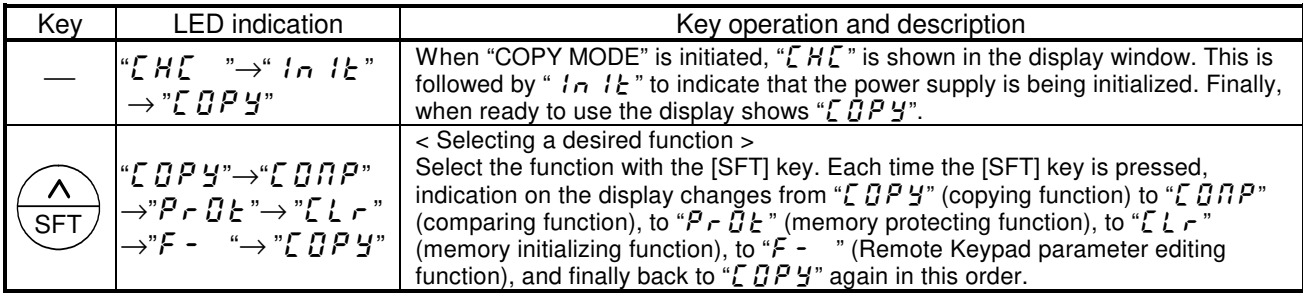

### **4.3.1. Copying function "** CDP Y"

The data stored in a memory can be copied to another memory selected from among four memories (the inverter's memory and Remote Keypad memories A, B, and C). Remote Keypad can not be used to copy parameters from one inverter to another inverter of a different series.

N.B.: To copy the data to the inverter's memory, do it when the inverter has stopped. If you copy the data to the inverter while the inverter is running, some of the parameters fail to be copied.

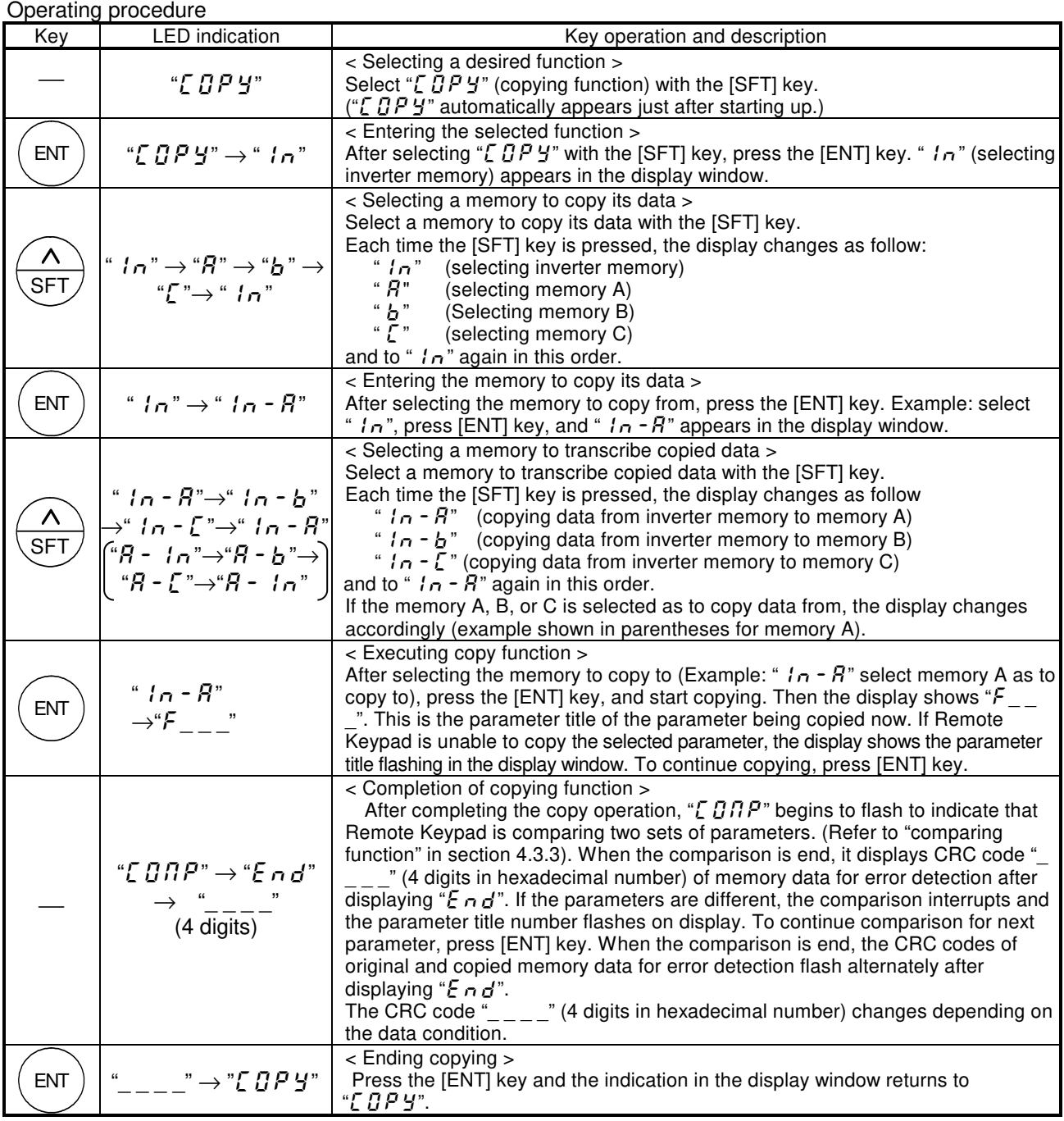

- If the [ESC] key is pressed, Remote Keypad returns to previous status (except when executing).

- When the memory protection function is actuated, Remote Keypad inhibits copying data with " $P \sim B E$ " appearing in the display window.

- If there is no data in memory A of Remote Keypad upon selection as data to copy from, the display shows "E  $r r R$ " which means copying data is impossible. (When the memory B or C is selected in the same condition, " $E \sim b$ " or " $\mathcal{E} \cap \mathcal{E}$ " appears in the display window

- In "A - in","b - in" and " $\zeta$  - in", when the data of the inverter increases by the upgrade, the data not included in memory A, B, and C is not changed.

### **4.3.2. Simple copying function**

The data stored in the memory A, B or C of Remote Keypad can be copied to the inverter's memory with simple operation of two keys to select one of the memories A, B and C. Use this function to set the same parameters to more than two inverters. Remote Keypad can not copy parameters to from one inverter to another inverter of a different series. What differs from the "Copying function" in Section 0 is the key operation and the contents of parameters to be copied are the same for both functions. It is impossible to copy data from the inverter's memory to a memory of Remote Keypad in this function.

N.B.: To copy data to the inverter's memory, do it when the inverter has stopped. If you copy data to the inverter while the inverter is running, some of the parameters may fail to be copied.

#### Operating procedure

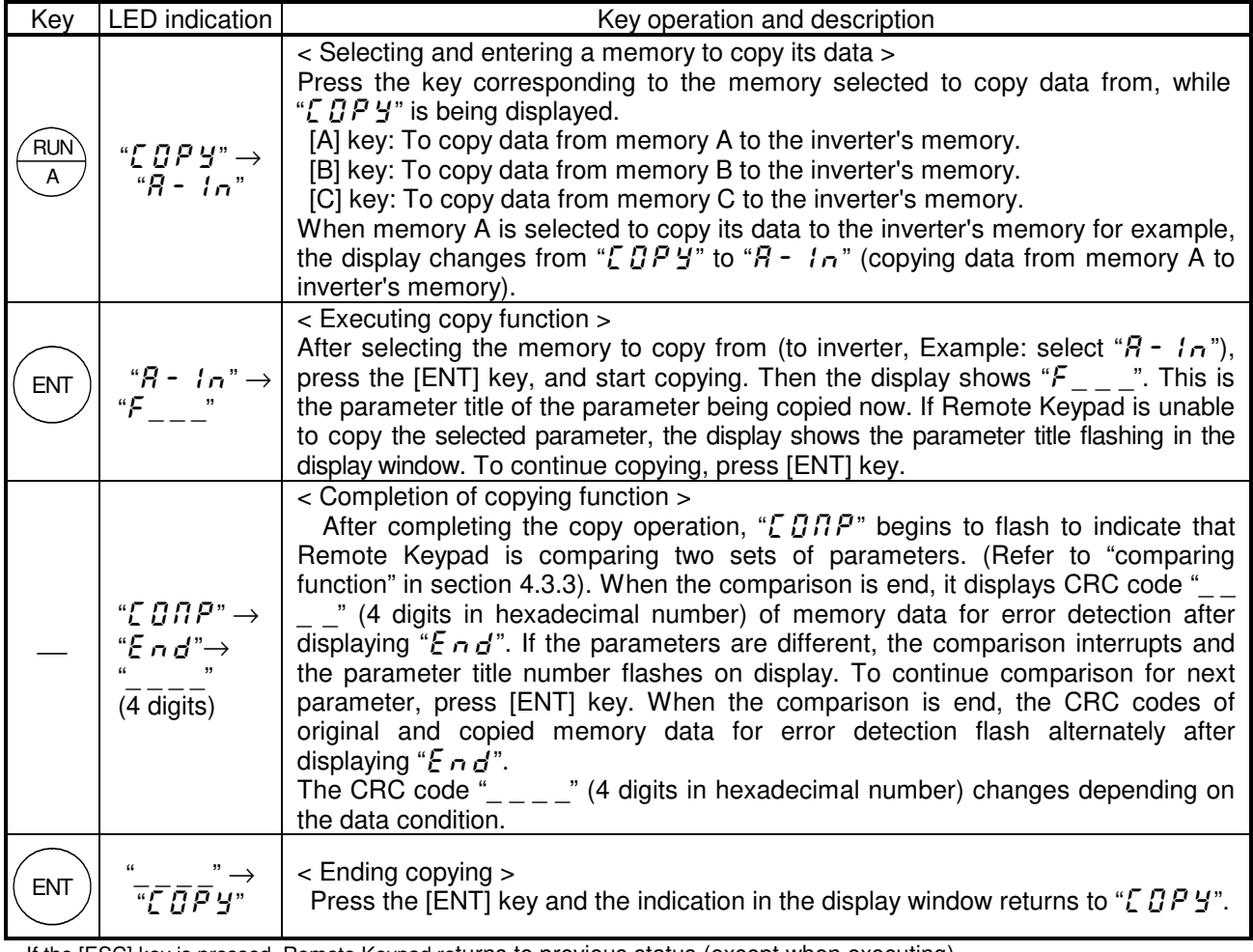

- If the [ESC] key is pressed, Remote Keypad returns to previous status (except when executing).

- When the memory protection function is actuated, Remote Keypad inhibits copying data with " $P \sim Q +$ " appearing in the display window.

- If there is no data in memory A of Remote Keypad upon selection as data to copy from, the display shows " $E \sim R$ " which means copying data is impossible. (When the memory B or C is selected in the same condition, " $E \sim B$ " or " $\mathcal{E} \cap \mathcal{E}$ " appears in the display window.)

- In "A - in","b - in" and "L - in", when the data of the inverter increases by the upgrade, the data not included in memory A, B, and C is not changed.

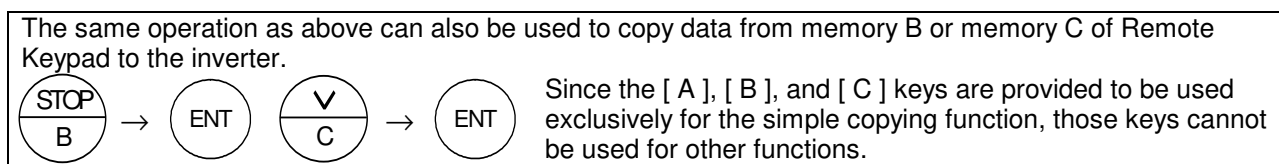

### **4.3.3. Comparing function "** [  $\overline{G}$   $\overline{H}$   $\overline{P}$  "

This function enables the operator to compare data stored in two memories selected from among four memories (the inverter's memory and Remote Keypad memories A, B, and C) as well as to search for parameters that differ from each other.

The comparing function cannot be used for editing parameters because it is provided only for searching parameters that differ from each other. Use the "REMOTE KEYPAD MODE" function described in section 4.2 to edit parameters.

#### Operating procedure

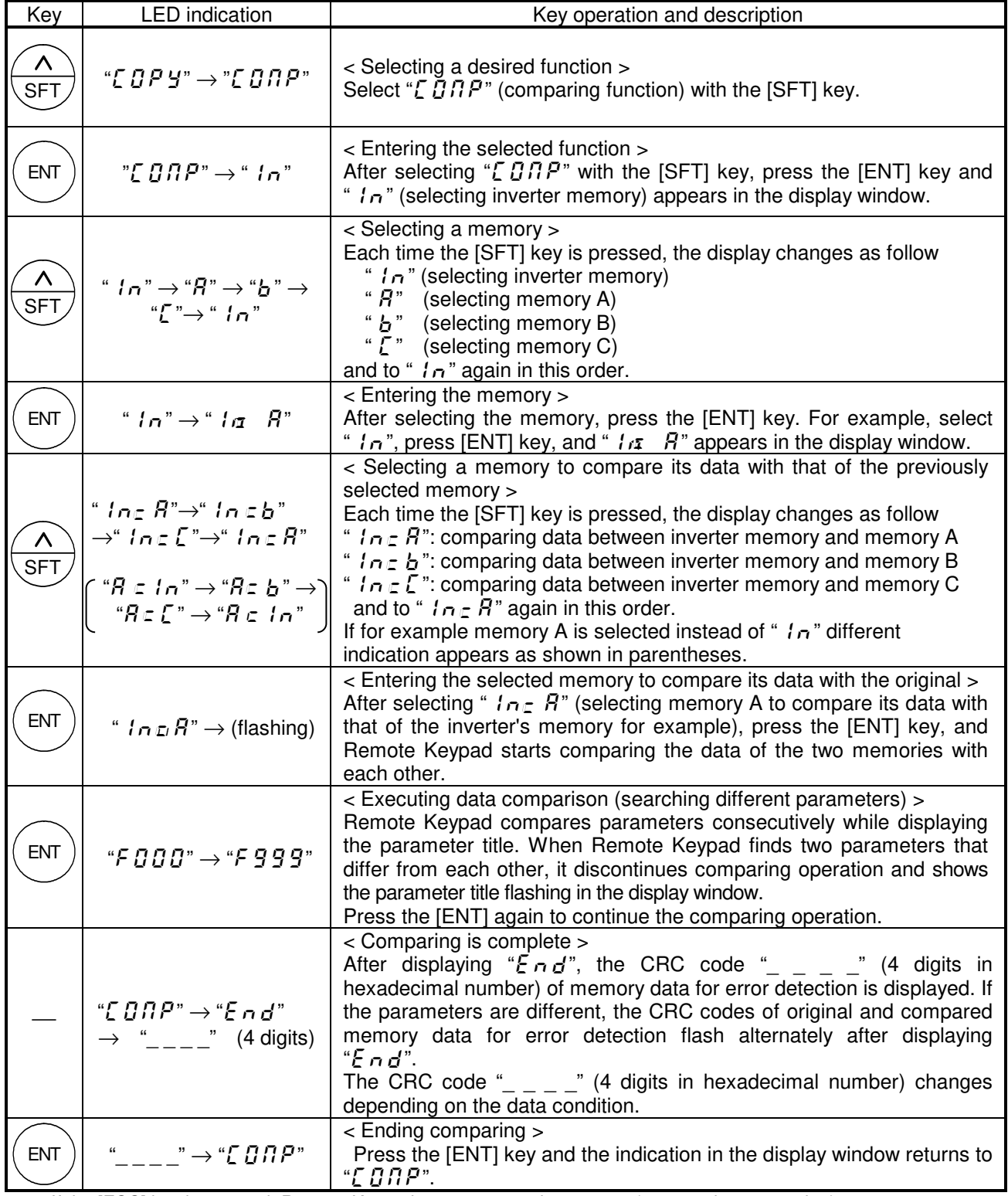

- If the [ESC] key is pressed, Remote Keypad returns to previous status (except when executing).

### **4.3.4. Memory protection function "P - O Ł "**

The memory protection function protects the selected memory from being overwritten.

When this function is initiated copying data to the memory is prohibited. Reading the memory data is permitted.

When all the memories are initialized by memory initialization function ( $\sum l$   $\tau$ ), the LED indications are as follows:

"'in", "A", "b", "[" = "OFF", "SUP" = "On" This is also the default setting at the time of shipment.

Operating procedure

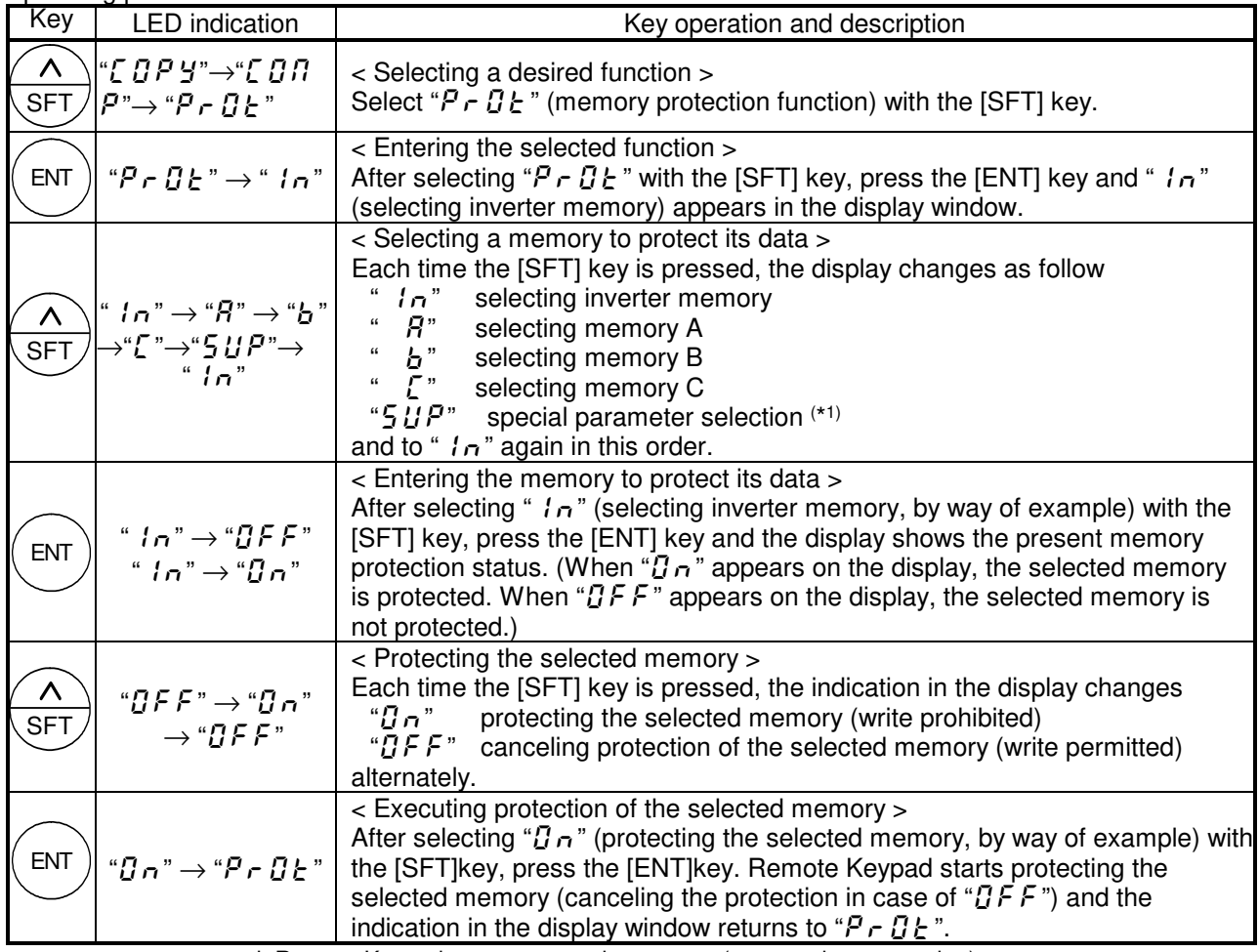

- If the [ESC] key is pressed, Remote Keypad returns to previous status (except when executing). (\*1) The Protecting operation of "5  $UP$ " is different from that provided for other memories and is shown below.<br>With the same inverter types<br>With different inverter types With the same inverter types

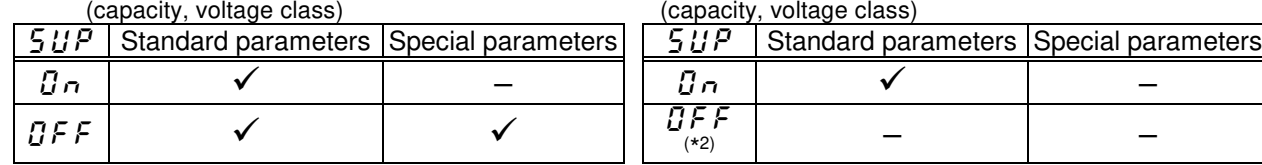

" $\checkmark$ ": Protection disabled (write permitted),  $\checkmark$ ": Write protected (write prohibited)

(\*2) In this case, copying operation of parameters from one inverter to another inverter of a different capacity or a different voltage class.

### **4.3.5. Memory initializing function** "[L  $\tau$

A selected one of the memories either memory A, B, C of Remote Keypad is enable to be initialized with this function. In addition, all memories including system memory of Remote Keypad is also enable to be initialized.

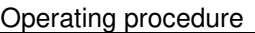

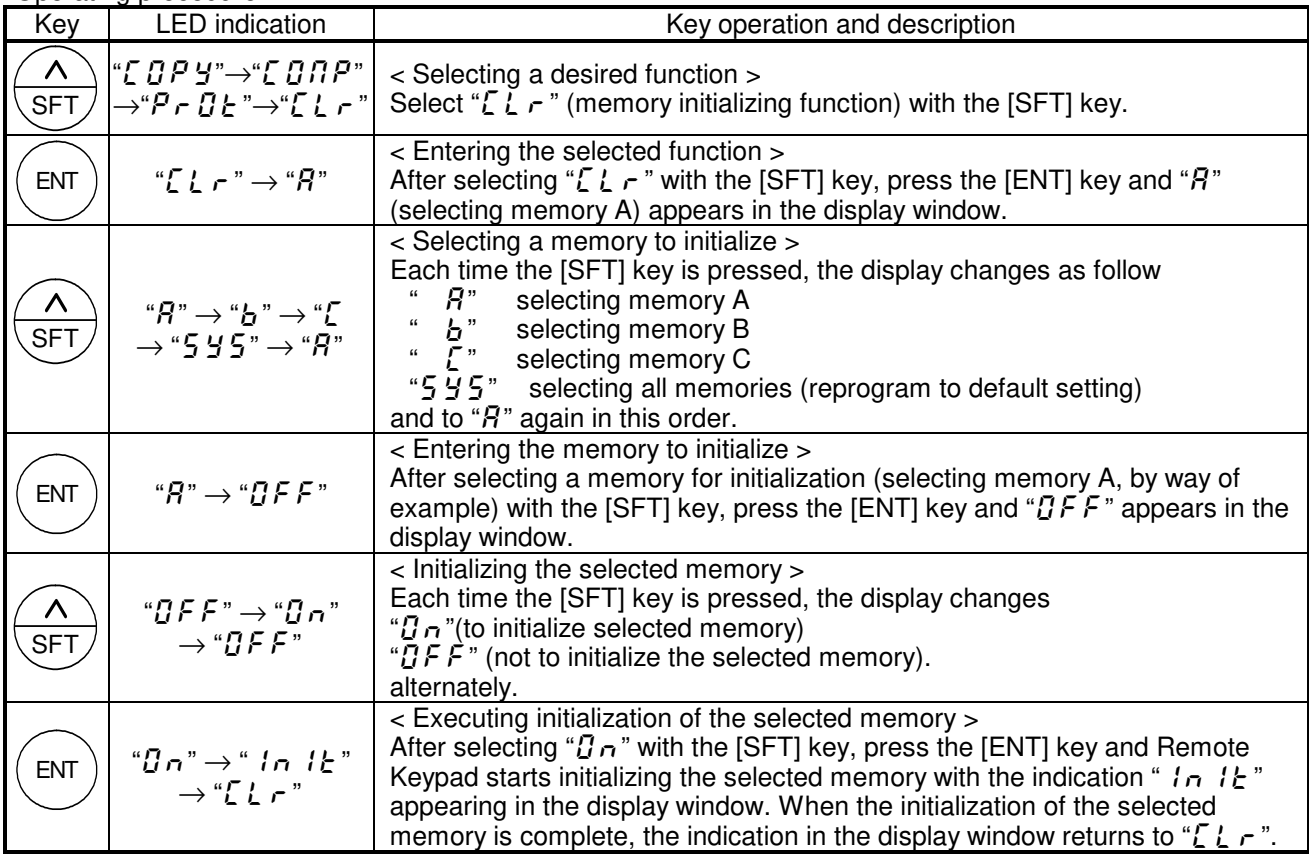

- If the [ESC] key is pressed, Remote Keypad returns to previous status (except when executing).

- When the memory protection function is actuated, Remote Keypad prohibits the initialization of memory with

" $P \nightharpoonup B$   $\vdash$  " appearing in the display window.

### **4.3.6. Remote Keypad parameter editing function**

This function allows the user to edit the parameters of Remote Keypad.

Remote Keypad parameter list

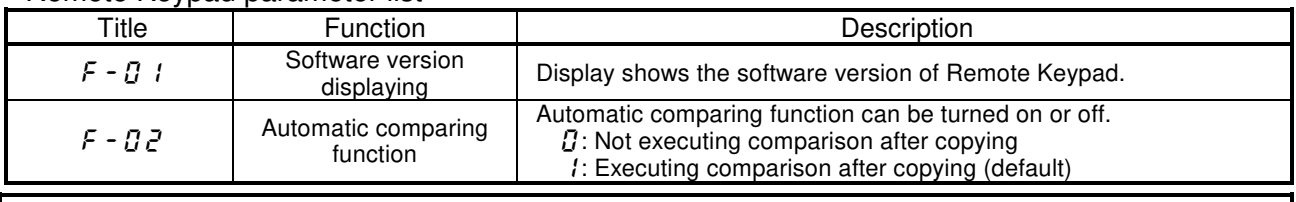

#### **Warning** 八

It is recommended to set the automatic comparing function " $F - QZ$ " to "  $I$ " (default). When " $Q$ " is selected, programming errors (caused by environmental circumstances, peripheral devices, etc.) will not be automatically detected. This could result in an accident, if the inverter is operating with the wrong parameters.

Operating procedure

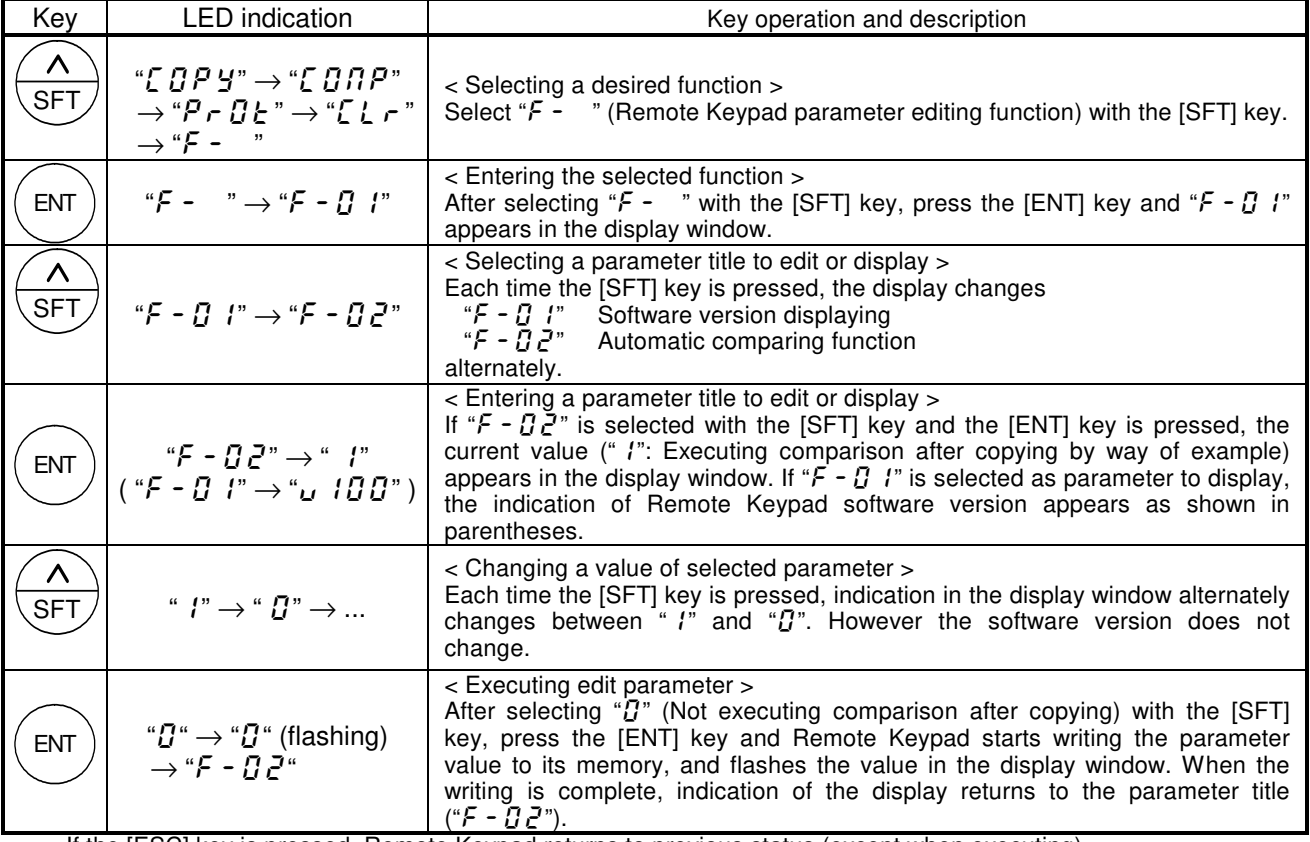

- If the [ESC] key is pressed, Remote Keypad returns to previous status (except when executing).

- The memory protection function (write protection) cannot protect Remote Keypad parameter.<br>- The memory initialization function initializes Remote Keypad parameter when "5 Y 5 (selecting all memories)" is

selected.

# **5. Specifications**

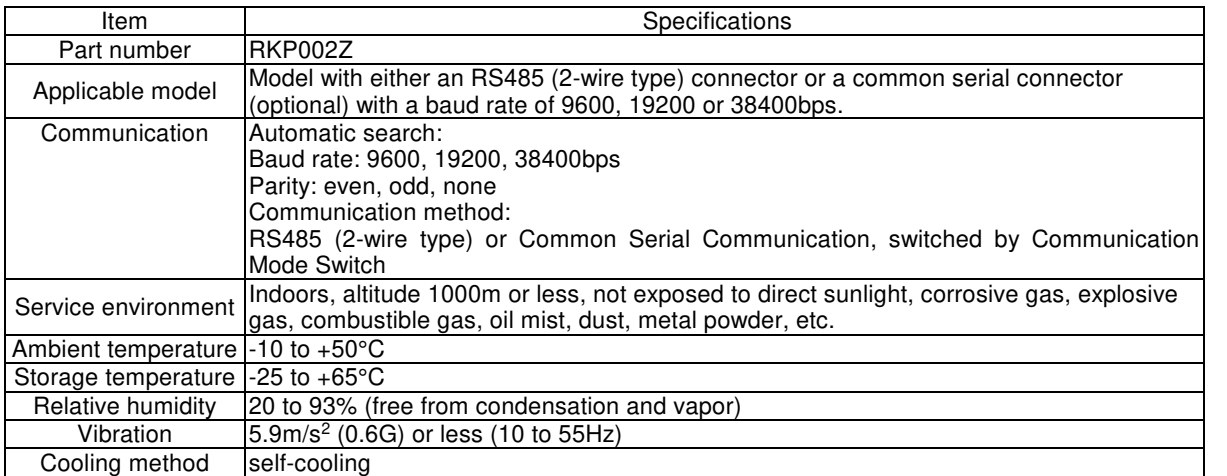

# **6. Outline drawing**

Following is the outline drawing of Remote Keypad (Unit: mm)

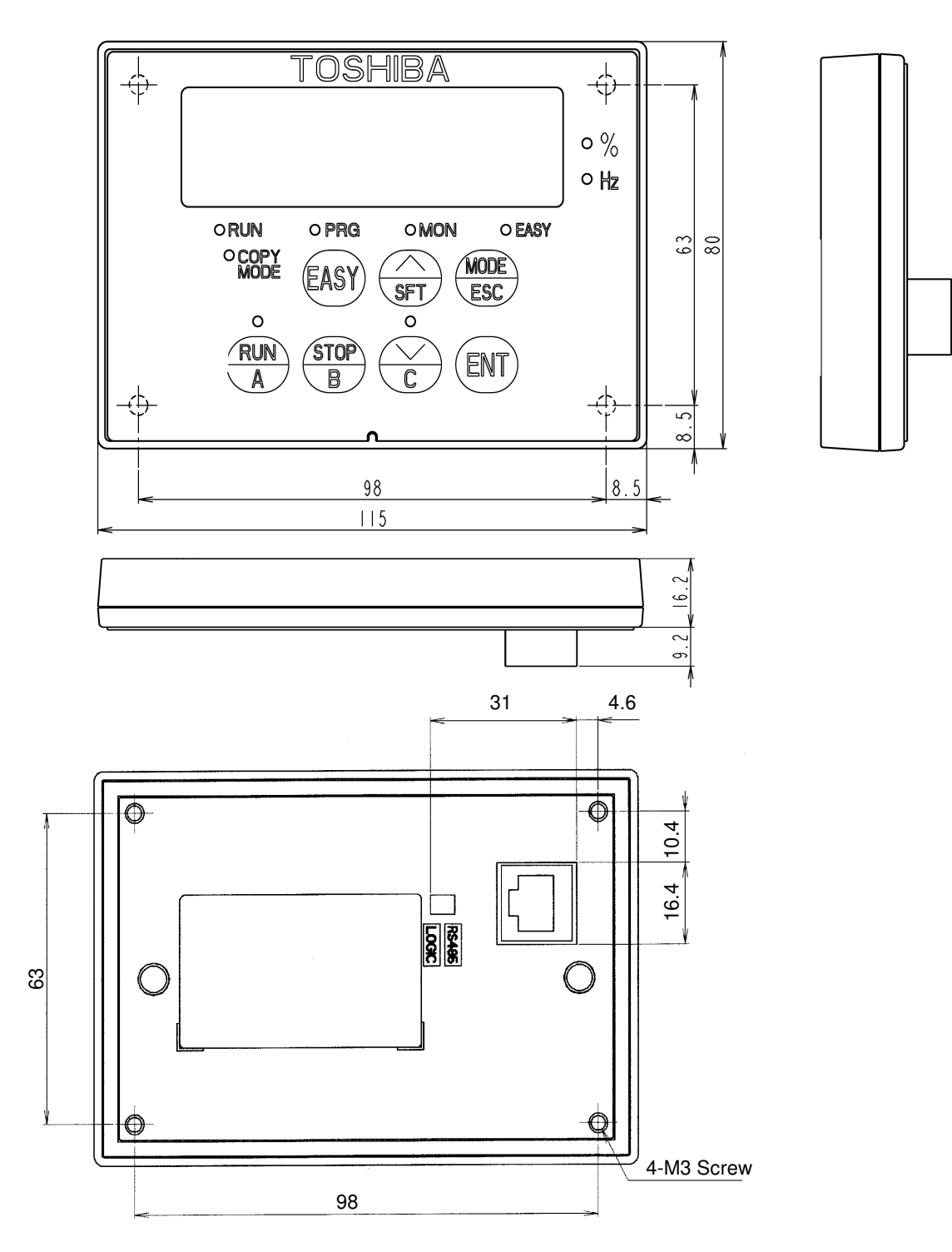

BOX color: JIS N1.5(Black) Approx. mass: 0.11kg

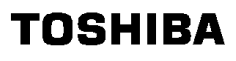

#### **Mounting**

Mount Remote Keypad on the front of the panel board as illustrated below. On the front of the panel board, cut the area shown below for mounting Remote Keypad. Then, fix Remote Keypad on the panel board with the mounting screws (M3 x 12) supplied as accessories. (M3 screw tightening torque: 0.6 Nּm)

> unit : mm (The front view of the panel board)

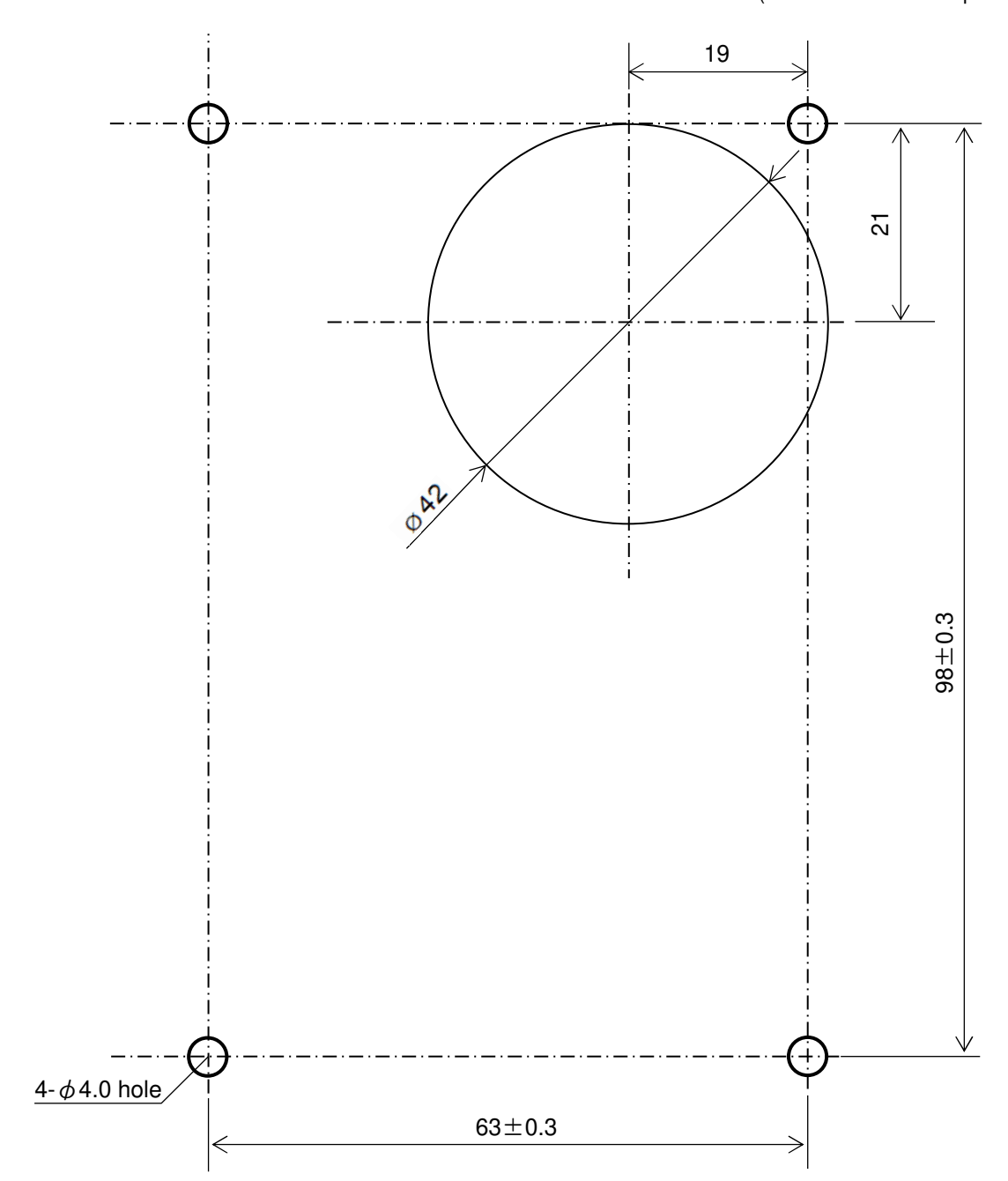

## **7. Before contacting your Toshiba distributor**

 If a problem arises, please see the following trouble-shooting tables. If the problem can not be solved, please contact a Toshiba distributor.

#### **7.1. Error message**

Malfunction indications: Indicated by flashing LED display

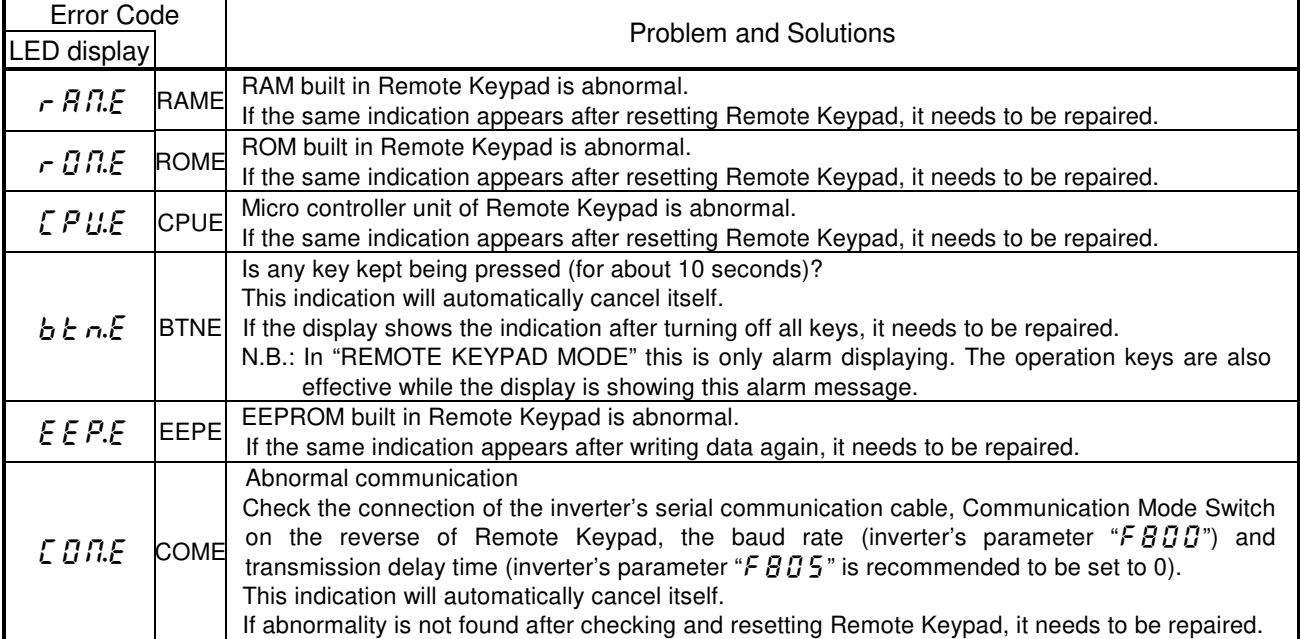

#### **7.2. Procedure to reset Remote Keypad**

There are two methods to reset the micro controller unit inside Remote Keypad.

- Method 1:

Reset the power source of Remote Keypad.

- Method 2:

$$
\begin{array}{c}\n\text{STOP} \\
\hline\nB\n\end{array}\n\quad \rightarrow \quad \begin{array}{c}\n\text{``E L r''} \\
\hline\n\end{array}\n\quad \rightarrow \quad\n\begin{array}{c}\n\text{STOP} \\
\hline\nB\n\end{array}
$$

If [STOP] key is pressed while an error message is displayed, " $\sum L$  -" flashes for one second. If you press the [STOP] key again when " $\mathcal{L}$   $\mathcal{L}$   $\mathcal{L}$ " flashes, Remote Keypad will be reset.

### **7.3. Warning indications**

Warning indications: Indicated by flashing LED display.

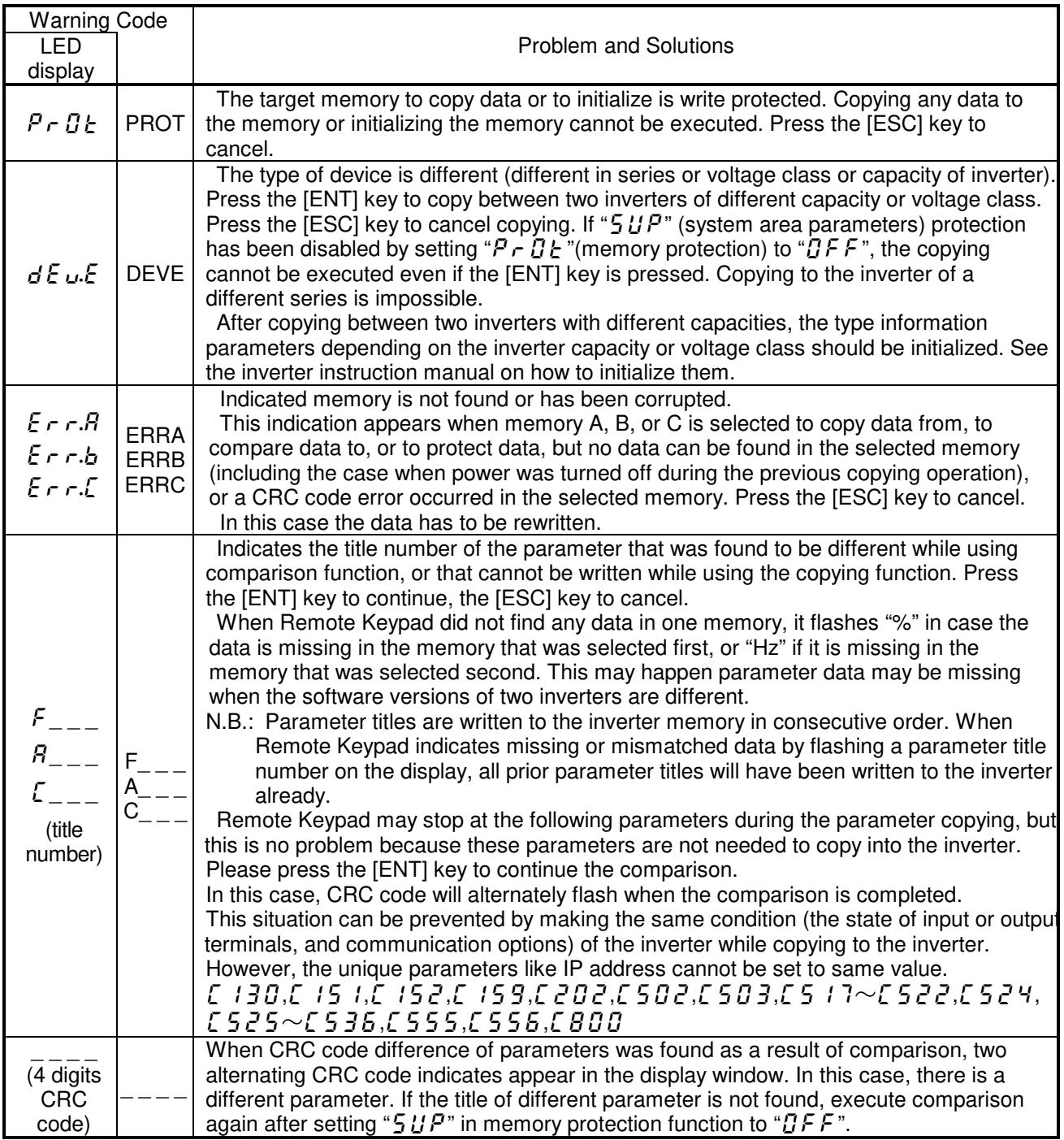

### **7.4. Other problems**

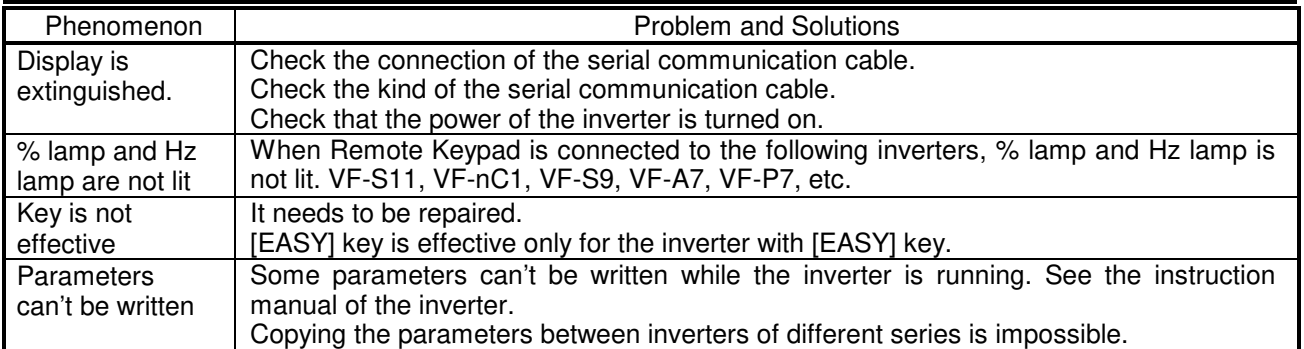

### **8. Warranty**

#### ■Warranty period

This product's warranty period is 12 months after the purchase, or 18 months from the manufacture, whichever precedes the other.

The warranty period of repaired products will not exceed the warranty period before the repair takes place.

#### ■Scope of warranty

If a product failure is found during the warranty period due to our negligence, please return the product to Toshiba distributor of purchase, for a replacement or repair of the defective component. The warranty shall only cover the purchased or delivered product itself.

The following circumstances will incur paid service even before the warranty period expires.

- Product replacement or repair when the product is not returned.
- Product failure or damage due to misuse, inappropriate repair or modification of the product.
- Product failure or damage for reasons such as but not limited to a fall after purchase, an accident during transport, or handling (e.g. smoking) during transport.
- Product failure or damage by natural disasters or unforeseeable external causes such as but not limited to fire, salt exposure, gas exposure, earthquakes, storms, floods, lightning and abnormal voltage.
- Product failure or damage by use under inappropriate circumstances, environments or use not suggested in the product catalog or instruction manual, or use not complying with the original use intended for the product.
- Product failure or damage by the lack of proper maintenance or replacement of expiring parts suggested in the instruction manual.
- In case the product is embedded in your equipment, product failure or damage by causes irrelevant to the product, such as the design of your equipment and software.
- In case the product is embedded in your equipment, product failure that could have been avoided if your equipment had featured a safety device in compliance with the law that governs your equipment, or any feature or structure that is considered the norm by the industry standard.
- Any product failure or damage by accidents that were unforeseeable with the technological standard at shipment.

#### ■Warranty exemptions

Irrespective of the warranty period, the warranty shall not cover the following conditions.

- Compensation for any damage not attributed to our negligence.
- Compensation for any loss of business opportunity or income caused by failure of the product.
- All liabilities and compensations for any damage, secondary damage, accidents, damage to any entity that is not the product and damage to any other operations that arise from special circumstances, that we may or may not foresee.
- Any compensations for the results of your product replacement, readjustment of the local equipment after replacement, launch test, inspections, or any other operations.

■Service after the stop production

Please ask Toshiba distributor of purchase about the stop of production and repair work for each product.